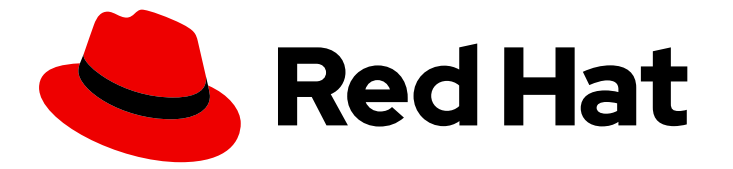

# Red Hat Directory Server 12

# Red Hat Directory Server のバックアップおよび 復元

Red Hat Directory Server のバックアップおよび復元

Last Updated: 2024-07-10

# Red Hat Directory Server 12 Red Hat Directory Server のバックアップお よび復元

Red Hat Directory Server のバックアップおよび復元

# 法律上の通知

Copyright © 2024 Red Hat, Inc.

The text of and illustrations in this document are licensed by Red Hat under a Creative Commons Attribution–Share Alike 3.0 Unported license ("CC-BY-SA"). An explanation of CC-BY-SA is available at

http://creativecommons.org/licenses/by-sa/3.0/

. In accordance with CC-BY-SA, if you distribute this document or an adaptation of it, you must provide the URL for the original version.

Red Hat, as the licensor of this document, waives the right to enforce, and agrees not to assert, Section 4d of CC-BY-SA to the fullest extent permitted by applicable law.

Red Hat, Red Hat Enterprise Linux, the Shadowman logo, the Red Hat logo, JBoss, OpenShift, Fedora, the Infinity logo, and RHCE are trademarks of Red Hat, Inc., registered in the United States and other countries.

Linux ® is the registered trademark of Linus Torvalds in the United States and other countries.

Java ® is a registered trademark of Oracle and/or its affiliates.

XFS ® is a trademark of Silicon Graphics International Corp. or its subsidiaries in the United States and/or other countries.

MySQL<sup>®</sup> is a registered trademark of MySQL AB in the United States, the European Union and other countries.

Node.js ® is an official trademark of Joyent. Red Hat is not formally related to or endorsed by the official Joyent Node.js open source or commercial project.

The OpenStack ® Word Mark and OpenStack logo are either registered trademarks/service marks or trademarks/service marks of the OpenStack Foundation, in the United States and other countries and are used with the OpenStack Foundation's permission. We are not affiliated with, endorsed or sponsored by the OpenStack Foundation, or the OpenStack community.

All other trademarks are the property of their respective owners.

### 概要

Web コンソールまたはコマンドラインを使用して、Red Hat Directory Server データベース、設定 ファイル、およびカスタムスキーマファイルをバックアップします。また、インスタンスがオフラ インでもオンラインでもデータベースを復元することができます。

# 目次

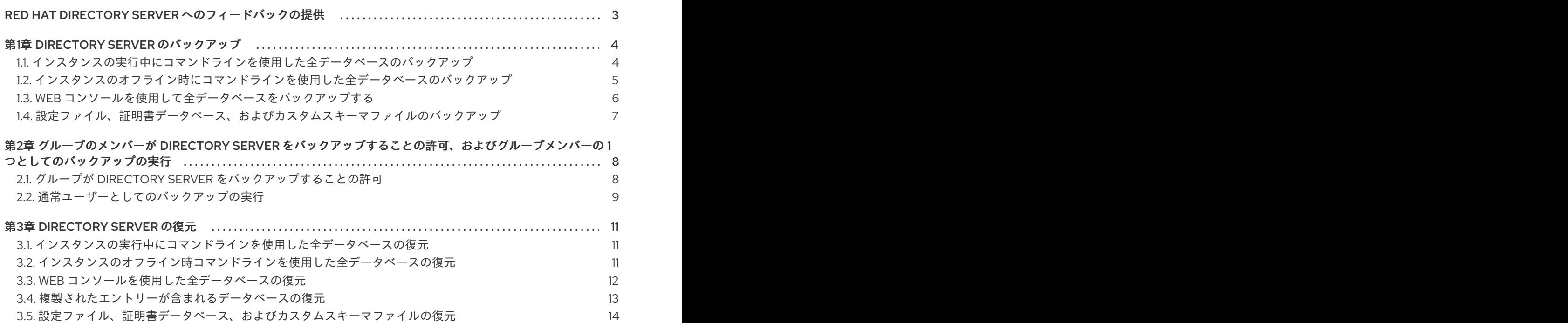

# <span id="page-6-0"></span>RED HAT DIRECTORY SERVER へのフィードバックの提供

弊社のドキュメントおよび製品に関するご意見やご感想をお寄せください。ドキュメントの改善点があ ればお知らせください。これを行うには、以下を行います。

- Jira (アカウントが必要)から Red Hat Directory Server ドキュメントに関するフィードバッ クを送信するには、以下を行います。
	- 1. Red Hat Issue [Tracker](https://issues.redhat.com/secure/CreateIssueDetails!init.jspa?pid=12342725&issuetype=1&summary=%5BDoc%5D&components=12395352&priority=10300&description=%7B%2A%7DDocument link%7B%2A%7D%3A%0A%0A%7B%2A%7DSection number and name%7B%2A%7D%3A%0A%0A%7B%2A%7DDescribe the issue%7B%2A%7D%3A%0A%0A%7B%2A%7DSuggestions for improvement%7B%2A%7D%3A%0A%0A%7B%2A%7DAdditional information%7B%2A%7D%3A) に移動します。
	- 2. Summary フィールドにわかりやすいタイトルを入力します。
	- 3. Description フィールドに、ドキュメントの改善に関するご意見を記入してください。ド キュメントの該当部分へのリンクも追加してください。
	- 4. ダイアログの下部にある Create をクリックします。
- Jira (アカウントが必要)を介して Red Hat Directory Server 製品に関するフィードバックを 送信するには、以下を行います。
	- 1. Red Hat Issue [Tracker](https://issues.redhat.com/secure/CreateIssue.jspa?pid=12342725&issuetype=11413) に移動します。
	- 2. Create Issueページで、**Next** をクリックします。
	- 3. Summary フィールドに入力します。
	- 4. Component フィールドでコンポーネントを選択します。
	- 5. 以下を含む Description フィールドに入力します。
		- a. 選択されたコンポーネントのバージョン番号です。
		- b. 問題を再現するための手順、または改善のための提案の手順。
	- 6. Create をクリックします。

# 第1章 DIRECTORY SERVER のバックアップ

<span id="page-7-0"></span>Directory Server のバックアップには、次のファイルが含まれます。

- データベースのインデックス化された属性が含まれる LDIF ファイル dse index.ldif
- インスタンスの設定属性が含まれる LDIF ファイル **dse\_instance.Idif**
- データベースで定義されたインデックスの **.db** ファイルが含まれる、各バックエンドのディレ クトリー (**userRoot** など)
- トランザクションログファイル **log.\***
- データベースのバージョンファイル **DBVERSION**

Directory Server は個別のデータベースのバックアップをサポートしない点に注意してください。

[設定などの他の重要なファイルのバックアップに関する詳細は、設定ファイル、証明書データベース、](#page-10-0) およびカスタムスキーマファイルのバックアップ を参照してください。

バックアップとは対照的に、Directory Server [からのデータのエクスポート](https://access.redhat.com/documentation/ja-jp/red_hat_directory_server/12/html/importing_and_exporting_data/exporting-data-from-directory-server_importing-and-exporting-data) で説明されているように データをエクスポートできます。エクスポート機能を使用して、サブツリーなどの特定のデータをサー バーから LDIF 形式でエクスポートします。

<span id="page-7-1"></span>1.1. インスタンスの実行中にコマンドラインを使用した全データベースの バックアップ

実行中の Directory Server インスタンスのデータベースをすべてバックアップするには、**dsconf backup create** コマンドを使用します。

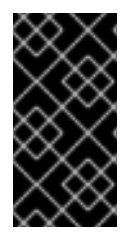

#### 重要

Directory Server は、データベースをオンラインバックアップから復元する際に変更ログ を消去します。したがって、オンラインバックアップを使用する場合は、データベース の復元後にレプリカを再初期化する必要があります。再初期化を回避するには、オフラ インバックアップを使用します。

#### 前提条件

- **dirsrv** ユーザーに、バックアップ先ディレクトリーの書き込みパーミッションがある。 Directory Server はデフォルトで独自のプライベートディレクトリーを使用することに注意して ください。その結果、PrivateTmp systemd ディレクティブを無効にしない限り、ディレクト リー **/var/tmp/**、**/tmp/**、および **/root/** の下のバックアップとエクスポートは失敗します。
- Directory Server インスタンスが実行している。

#### 手順

1. すべてのデータベースをバックアップします。

# **dsconf -D "cn=Directory Manager" ldap://server.example.com backup create** The backup create task has finished successfully

デフォルトでは、**dsconf** は、バックアップを **/var/lib/dirsrv/slapd-instance\_name/bak/** ディ

デフォルトでは、**dsconf** は、バックアップを **/var/lib/dirsrv/slapd-instance\_name/bak/** ディ  $\nu$ クトリーの instance name-YYYY MM DD hh mm ss というサブディレクトリーに保存 します。別の場所を指定するには、コマンドにディレクトリー名を追加します。

2. バックアップ中の問題について、**/var/log/dirsrv/slapd-instance\_name/errors** ログを検索しま す。

#### 関連情報

- データのバックアップに使用できる追加の設定をすべて表示するには、**dsconf ldap://server.example.com backup create --help** コマンドの出力を参照してください。
- [設定ファイル、証明書データベース、およびカスタムスキーマファイルのバックアップ](#page-10-0)
- [インスタンスの実行中にコマンドラインを使用した全データベースの復元](#page-14-1)
- Directory Server [からのデータのエクスポート](https://access.redhat.com/documentation/ja-jp/red_hat_directory_server/12/html/importing_and_exporting_data/exporting-data-from-directory-server_importing-and-exporting-data)

<span id="page-8-0"></span>1.2. インスタンスのオフライン時にコマンドラインを使用した全データベー スのバックアップ

Directory Server インスタンスがオフライン時にデータベースのバックアップを作成するには、**dsctl db2bak** コマンドを使用します。

#### 前提条件

- **dirsrv** ユーザーに、バックアップ先ディレクトリーの書き込みパーミッションがある。 Directory Server はデフォルトで独自のプライベートディレクトリーを使用することに注意して ください。その結果、PrivateTmp systemd ディレクティブを無効にしない限り、ディレクト リー **/var/tmp/**、**/tmp/**、および **/root/** の下のバックアップとエクスポートは失敗します。
- Directory Server インスタンスが実行していない。

#### 手順

1. すべてのデータベースをバックアップします。

# **dsctl instance\_name db2bak** db2bak successful

デフォルトでは、**dsctl db2bak** は、バックアップを **/var/lib/dirsrv/slapd-instance\_name/bak/** ディレクトリーの **instance\_name-YYYY\_MM\_DD\_hh\_mm\_ss** というサブディレクトリーに 保存します。別の場所を指定するには、コマンドにディレクトリー名を追加します。

必要に応じて、コマンドに **-v** オプションを指定して詳細な出力を表示します。

# **dsctl -v instance\_name db2bak** ... DEBUG: Instance allocated DEBUG: systemd status -> True ... INFO: db2bak successful

- 2. バックアップ中の問題について、**/var/log/dirsrv/slapd-instance\_name/errors** ログを検索しま す。
- 3. オプション: インスタンスを起動します。

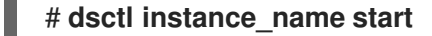

#### 関連情報

- [設定ファイル、証明書データベース、およびカスタムスキーマファイルのバックアップ](#page-10-0)
- [インスタンスのオフライン時コマンドラインを使用した全データベースの復元](#page-15-1)
- Directory Server [からのデータのエクスポート](https://access.redhat.com/documentation/ja-jp/red_hat_directory_server/12/html/importing_and_exporting_data/exporting-data-from-directory-server_importing-and-exporting-data)

### <span id="page-9-0"></span>1.3. WEB コンソールを使用して全データベースをバックアップする

Directory Server は、Web コンソールを使用したデータのバックアップをサポートします。

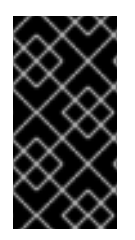

#### 重要

Directory Server は、データベースをオンラインバックアップから復元する際に変更ログ を消去します。したがって、オンラインバックアップを使用する場合は、データベース の復元後にレプリカを再初期化する必要があります。再初期化を回避するには、オフラ インバックアップを使用します。

#### 前提条件

- **dirsrv** ユーザーに、バックアップ先ディレクトリーの書き込みパーミッションがある。 Directory Server はデフォルトで独自のプライベートディレクトリーを使用することに注意して ください。その結果、PrivateTmp systemd ディレクティブを無効にしない限 り、**/var/tmp/**、**/tmp/**、および **/root/** ディレクトリーでのバックアップとエクスポートは失敗し ます。
- Web コンソールでインスタンスにログインしている。

#### 手順

- 1. **Actions** ボタンをクリックして、**Manage Backups** を選択します。
- 2. **Create Backup** をクリックします。
- 3. バックアップの作成日時を示すタイムスタンプなど、バックアップの名前を入力します。
- 4. **Create Backup** をクリックします。
- 5. バックアップ中の問題についてログを確認するには、Monitoring → Logging → Errors Log メ ニューを開きます。

サーバーは、バックアップを **/var/lib/dirsrv/slapd-instance\_name/bak/** ディレクトリー内の指定した 名前のサブディレクトリーに保存します。

#### 関連情報

● [設定ファイル、証明書データベース、およびカスタムスキーマファイルのバックアップ](#page-10-0)

- Web [コンソールを使用した全データベースの復元](#page-15-0)
- Directory Server [からのデータのエクスポート](https://access.redhat.com/documentation/ja-jp/red_hat_directory_server/12/html/importing_and_exporting_data/exporting-data-from-directory-server_importing-and-exporting-data)

# <span id="page-10-0"></span>1.4. 設定ファイル、証明書データベース、およびカスタムスキーマファイル のバックアップ

インスタンスがオンラインでもオフラインでも、データベースをバックアップすると、Directory Server は設定ファイル、証明書データベース、およびカスタムスキーマファイルもバックアップしま す。**dsconf backup create** および **dsctl db2bak** コマンドは、ファイルをバックアップのデフォルト ディレクトリーである **/var/lib/dirsrv/slapd-instance\_name/bak/example\_backup/config\_files/** に バックアップします。これらのファイルは、ハードウェア障害の後にインスタンスを別のサーバーに復 元するために必要になる可能性があります。

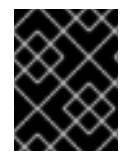

#### 重要

バックアップ時に、証明書データベースを更新しないでください。更新してしまうと、 バックアップ内のデータベースで一貫性がなくなる可能性があります。

#### 手順

● [インスタンスの実行中にコマンドラインを使用した全データベースのバックアップ](#page-7-1) または イン [スタンスのオフライン時にコマンドラインを使用した全データベースのバックアップ](#page-8-0) に記載さ れているとおりに、インスタンスの実行中、またはインスタンスがオフラインの間に Directory Server のバックアップを実行します。

#### 検証

● バックアップディレクトリーでバックアップされた設定ファイルを見つけます。

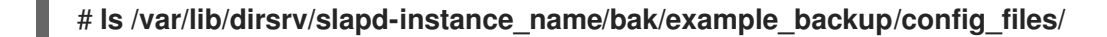

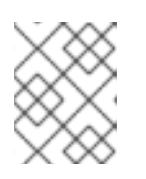

#### 注記

Directory Server は、バックアップされた設定ファイルを自動的に復元しませ ん。これらのファイルは手動で復元する必要があります。

#### 関連情報

● [設定ファイル、証明書データベース、およびカスタムスキーマファイルの復元](#page-17-0)

# <span id="page-11-0"></span>第2章 グループのメンバーが DIRECTORY SERVER をバックアッ プすることの許可、およびグループメンバーの1つとしてのバック アップの実行

グループのメンバーに、インスタンスをバックアップして、そのバックアップを実施するパーミッショ ンを設定できます。バックアップスクリプトまたは cron ジョブに **cn=Directory Manager** の認証情報 を設定する必要がなくなるため、セキュリティーが向上します。また、グループを変更して、バック アップのパーミッションを簡単に許可し、取り消すことができます。

# <span id="page-11-1"></span>2.1. グループが DIRECTORY SERVER をバックアップすることの許可

この手順を使用して、**cn=backup\_users,ou=groups,dc=example,dc=com** グループを追加し、このグ ループのメンバーがバックアップタスクを作成するのを許可します。

#### 前提条件

■ エントリー **ou=groups,dc=example,dc=com** がデータベースに存在する。

#### 手順

1. **cn=backup\_users,ou=groups,dc=example,dc=com** グループを作成します。

# **dsidm -D "cn=Directory manager" ldap://server.example.com -b "dc=example,dc=com" group create --cn backup\_users**

2. **cn=backup\_users,ou=groups,dc=example,dc=com** グループのメンバーによるバックアップ タスクの作成を許可するアクセス制御手順 (ACI) を追加します。

```
# ldapadd -D "cn=Directory Manager" -W -H ldap://server.example.com
dn: cn=config
changetype: modify
add: aci
aci: (target = "ldap:///cn=backup,cn=tasks,cn=config")(targetattr="*")
(version 3.0 ; acl "permission: Allow backup_users
 group to create backup tasks" ; allow (add, read, search) groupdn
 = "ldap:///cn=backup_users,ou=groups,dc=example,dc=com";)
-
add: aci
aci: (target = "ldap:///cn=config")(targetattr = "nsslapd-bakdir ||
 objectClass") (version 3.0 ; acl "permission: Allow backup_users
 group to access bakdir attribute" ; allow (read,search)
 groupdn = "ldap:///cn=backup_users,ou=groups,dc=example,dc=com";)
```
- 3. ユーザーを作成します。
	- a. ユーザーアカウントを作成します。

# **dsidm -D "cn=Directory manager" ldap://server.example.com -b "dc=example,dc=com" user create --uid="example" --cn="example" - uidNumber="1000" --gidNumber="1000" --homeDirectory="/home/example/" - displayName="Example User"**

b. ユーザーアカウントのパスワードを設定します。

# **dsidm -D "cn=Directory manager" ldap://server.example.com -b "dc=example,dc=com" account reset\_password "uid=example,ou=People,dc=example,dc=com" "password"**

4. **uid=example,ou=People,dc=example,dc=com** ユーザーを **cn=backup\_users,ou=groups,dc=example,dc=com** グループに追加します。

# **dsidm -D "cn=Directory manager" ldap://server.example.com -b "dc=example,dc=com" group add\_member backup\_users uid=example,ou=People,dc=example,dc=com**

#### 検証

**cn=config** エントリーに設定された ACI を表示します。

# **ldapsearch -o ldif-wrap=no -LLLx -D "cn=directory manager" -W -H ldap://server.example.com -b cn=config aci=\* aci -s base** dn: cn=config aci: (target = "ldap:///cn=backup,cn=tasks,cn=config")(targetattr="\*")(version 3.0 ; acl "permission: Allow backup\_users group to create backup tasks" ; allow (add, read, search) groupdn = "ldap:///cn=backup\_users,ou=groups,dc=example,dc=com";) aci: (target = "ldap:///cn=config")(targetattr = "nsslapd-bakdir || objectClass")(version 3.0 ; acl "permission: Allow backup\_users group to access bakdir attribute" ; allow (read,search) groupdn = "ldap:///cn=backup\_users,ou=groups,dc=example,dc=com";) ...

# <span id="page-12-0"></span>2.2. 通常ユーザーとしてのバックアップの実行

**cn=Directory Manager** ではなく、通常のユーザーとしてバックアップを実行できます。

#### 前提条件

- **cn=backup\_users,ou=groups,dc=example,dc=com** グループのメンバーがデータをバック アップするのを許可している。
- バックアップの実行に使用するユーザーが **cn=backup\_users,ou=groups,dc=example,dc=com** グループのメンバーである。

#### 手順

- 以下の方法のいずれかを使用してバックアップタスクを作成します。
	- **dsconf backup create** コマンドの使用:

# **dsconf -D "uid=example,ou=People,dc=example,dc=com" ldap://server.example.com backup create**

タスクの手動での作成:

# **ldapadd -D "uid=example,ou=People,dc=example,dc=com" -W -H ldap://server.example.com**

dn: cn=**backup-2021\_07\_23\_12:55\_00**,cn=backup,cn=tasks,cn=config changetype: add objectClass: extensibleObject nsarchivedir: **/var/lib/dirsrv/slapd-instance\_name/bak/backup-2021\_07\_23\_12:55\_00** nsdatabasetype: ldbm database cn: **backup-2021\_07\_23\_12:55\_00**

### 検証

● バックアップが作成されたことを確認します。

# **ls -l /var/lib/dirsrv/slapd-instance\_name/bak/** total 0 drwx------. 3 dirsrv dirsrv 108 Jul 23 12:55 backup-2021\_07\_23\_12\_55\_00 ...

#### 関連情報

● グループが Directory Server [をバックアップすることの許可](#page-11-1)

# 第3章 DIRECTORY SERVER の復元

<span id="page-14-0"></span>ハードウェア障害の後などの特定の状況では、Directory Server を復元する必要があります。これは、 コマンドラインまたは Web コンソールを使用して実行できます。Directory Server は個別のデータベー スの復元をサポートしない点に注意してください。

データベースにカスタムデータを入力する場合は、インポート機能を使用します。サーバーから特定の データを LDIF 形式でインポートできます。詳細は、Directory Server [へのデータのインポート](https://access.redhat.com/documentation/ja-jp/red_hat_directory_server/12/html/importing_and_exporting_data/importing-data-to-directory-server_importing-and-exporting-data) を参照 してください。

# <span id="page-14-1"></span>3.1. インスタンスの実行中にコマンドラインを使用した全データベースの復 元

実行中の Directory Server インスタンスにすべてのデータベースを復元するには、**dsconf backup restore** コマンドを使用します。

#### 前提条件

- Directory Server のバックアップがある。
- dirsrv ユーザーに、バックアップディレクトリーの読み取りパーミッションがある。
- Directory Server インスタンスが実行している。

#### 手順

1. **/var/lib/dirsrv/slapd-instance\_name/bak/instance\_name-YYYY\_MM\_DD\_hh\_mm\_ss** ディレ クトリーに保存されているバックアップから、すべてのデータベースを復元します。

# **dsconf -D "cn=Directory Manager" ldap://server.example.com backup restore /var/lib/dirsrv/slapd-instance\_name/bak/instance\_name-YYYY\_MM\_DD\_hh\_mm\_ss** The backup restore task has finished successfully

2. 復元中の問題について、**/var/log/dirsrv/slapd-instance\_name/errors** ログを検索します。

#### 関連情報

- データの復元に使用できる追加の設定をすべて表示するには、**dsconf ldap://server.example.com backup restore --help** コマンドの出力を参照してください。
- [インスタンスの実行中にコマンドラインを使用した全データベースのバックアップ](#page-7-1)
- Directory Server [へのデータのインポート](https://access.redhat.com/documentation/ja-jp/red_hat_directory_server/12/html/importing_and_exporting_data/importing-data-to-directory-server_importing-and-exporting-data)

<span id="page-14-2"></span>3.2. インスタンスのオフライン時コマンドラインを使用した全データベース の復元

インスタンスがオフライン時にすべてのデータベースを復元するには、**dsctl bak2db** コマンドを使用 します。

#### 前提条件

Directory Server のバックアップがある。

- <span id="page-15-1"></span>**● dirsrv** ユーザーに、バックアップディレクトリーの読み取りパーミッションがある。
- Directory Server インスタンスが実行していない。

#### 手順

1. **/var/lib/dirsrv/slapd-instance\_name/bak/instance\_name-YYYY\_MM\_DD\_hh\_mm\_ss** ディレ クトリーに保存されているバックアップから、すべてのデータベースを復元します。

# **dsctl instance\_name bak2db /var/lib/dirsrv/slapd-instance\_name/bak/instance\_name-YYYY\_MM\_DD\_hh\_mm\_ss/** bak2db successful

必要に応じて、コマンドに **-v** オプションを指定して詳細な出力を表示します。

# **dsctl -v instance\_name bak2db /var/lib/dirsrv/slapd-instance\_name/bak/instance\_name-YYYY\_MM\_DD\_hh\_mm\_ss/** ...

DEBUG: Instance allocated DEBUG: OK group dirsrv exists DEBUG: OK user dirsrv exists DEBUG: systemd status -> True ... INFO: bak2db successful

- 2. 復元中の問題について、**/var/log/dirsrv/slapd-instance\_name/errors** ログを検索します。
- 3. オプション: インスタンスを起動します。

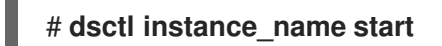

#### 関連情報

- [インスタンスのオフライン時にコマンドラインを使用した全データベースのバックアップ](#page-8-0)
- Directory Server [へのデータのインポート](https://access.redhat.com/documentation/ja-jp/red_hat_directory_server/12/html/importing_and_exporting_data/importing-data-to-directory-server_importing-and-exporting-data)

#### <span id="page-15-0"></span>3.3. WEB コンソールを使用した全データベースの復元

Directory Server は、Web コンソールを使用したデータの復元をサポートします。

#### 前提条件

● バックアップが、/**var/lib/dirsrv/slapd-instance\_name/bak/** ディレクトリーに保存されてい る。

1. **Actions** メニューをクリックして、**Manage Backups** を選択します。表示されるウィンドウに

- **dirsrv** ユーザーに、バックアップディレクトリーの読み取りパーミッションがある。
- Web コンソールでインスタンスにログインしている。

#### 手順

- 1. **Actions** メニューをクリックして、**Manage Backups** を選択します。表示されるウィンドウに は、**/var/lib/dirsrv/slapd-instance\_name/bak/** ディレクトリーで利用可能なバックアップが表 示されます。
- 2. 復元するバックアップの横にある **Actions** メニューを開き、**Restore Backup** を選択します。
- 3. **Yes** をクリックして確定します。
- 4. 復元中の問題についてログを確認するには、Monitoring → Logging → Errors Log メニューを 開きます。

#### 関連情報

- Web [コンソールを使用して全データベースをバックアップする](#page-9-0)
- Directory Server [へのデータのインポート](https://access.redhat.com/documentation/ja-jp/red_hat_directory_server/12/html/importing_and_exporting_data/importing-data-to-directory-server_importing-and-exporting-data)

### <span id="page-16-0"></span>3.4. 複製されたエントリーが含まれるデータベースの復元

サプライヤーサーバーを復元すると、いくつかの状況が発生する可能性があります。

- コンシューマーサーバーも復元される。 (データが同期されるように) 全く同じ時間に作成されたバックアップからすべてのデータベー スを復元するような非常にまれな状況においては、コンシューマーはサプライヤーと同期が取 れた状態のままであるため、特に何もする必要はありません。レプリケーションは中断せずに 再開します。
- サプライヤーだけが復元される。 サプライヤーのみが復元された場合や、コンシューマーが別のバックアップから復元された場 合は、サプライヤーがコンシューマーを再初期化して、データベースのデータを更新します。
- サプライヤーサーバーで変更ログエントリーの有効期限がまだ切れていない。 データベースのバックアップの取得後にサプライヤーの変更ログが期限切れになっていない場 合は、ローカルコンシューマーを復元し、通常の操作を継続します。この状態 は、**cn=changelog,cn=database\_name,cn=ldbm database,cn=plugins,cn=config** エント リーで、変更ログの最大有効期限属性 **nsslapd-changelogmaxage** に設定された値よりも短い 期間内にバックアップを作成した場合に限り発生します。

Directory Server は、レプリカとその変更ログの間の互換性を自動的に検出します。不一致が検 出されると、サーバーは古い変更ログファイルを削除し、空のファイルを新たに作成します。

● 変更ログエントリーが、ローカルバックアップを作成した後にサプライヤーサーバー上で期限 切れになる。 変更ログエントリーの有効期限が切れている場合は、コンシューマーが再初期化される。

#### 例3.1 Directory Server のレプリケーショントポロジーの復元

2 つのサプライヤーと 2 つのコンシューマーサーバーで設定されるレプリケーション環境のサー バーをすべて復元するには、以下を実行します。

- 1. restore または import のいずれかを使用して、最初のサプライヤーを再初期化します。
- 2. レプリケーションを使用して残りのサーバーをオンラインに初期化します。

a. 最初のサプライヤーから 2 番目のサプライヤーを初期化します。

- b. サプライヤーからコンシューマーを初期化します。
- 3. 各サーバーでレプリケーションのステータスを表示し、レプリケーションが正しく機能して いることを確認します。

復元操作中に、復元されたデータベースに関連する変更ログが削除されます。再初期化が必要であるこ とを示すメッセージが、サプライヤーサーバーのログファイルに記録されます。

#### 関連情報

- [nsslapd-changelogmaxage](https://access.redhat.com/documentation/ja-jp/red_hat_directory_server/12/html/configuration_and_schema_reference/assembly_plug-in-implemented-server-functionality-reference_config-schema-reference-title#ref_nsslapd-changelogmaxage_assembly_database-attributes-under-cn-changelog-cn-database-name-cn-ldbm-database-cn-plugins-cn-config)
- [インスタンスの実行中にコマンドラインを使用した全データベースの復元](#page-14-1)
- Directory Server [へのデータのインポート](https://access.redhat.com/documentation/ja-jp/red_hat_directory_server/12/html/importing_and_exporting_data/importing-data-to-directory-server_importing-and-exporting-data)
- [レプリケーションの設定および管理](https://access.redhat.com/documentation/ja-jp/red_hat_directory_server/12/html/configuring_and_managing_replication)

<span id="page-17-0"></span>3.5. 設定ファイル、証明書データベース、およびカスタムスキーマファイル の復元

設定ファイル、証明書データベース、カスタムスキーマファイルをバックアップから手動で復元できま す。

#### 前提条件

- Directory Server のバックアップがある。
- **dirsrv** ユーザーに、**/var/lib/dirsrv/slapd-instance\_name/bak/** バックアップディレクトリーの 読み取りパーミッションがある。
- Directory Server インスタンスが実行していない。

#### 手順

1. バックアップディレクトリーから Directory Server 設定ディレクトリーに、復元するファイル をコピーします。たとえば、**dse.ldif** 設定ファイルを復元するには、次のように入力します。

# **cp /var/lib/dirsrv/slapd-instance\_name/bak/example\_backup/config\_files/dse.ldif /etc/dirsrv/slapd-instance\_name/**

2. インスタンスを起動します。

# **dsctl instance\_name start**

#### 検証

サーバーがサーバー設定を復元したことを確認します。

# **dsconf -D "cn=Directory Manager" ldap://server.example.com config get**

#### 関連情報

● [設定ファイル、証明書データベース、およびカスタムスキーマファイルのバックアップ](#page-10-0)